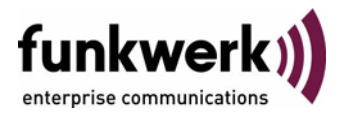

## **User's Guide bintec R4100 / R4300 Configuration Management**

Copyright © July 17, 2006 Funkwerk Enterprise Communications GmbH Version 1.0

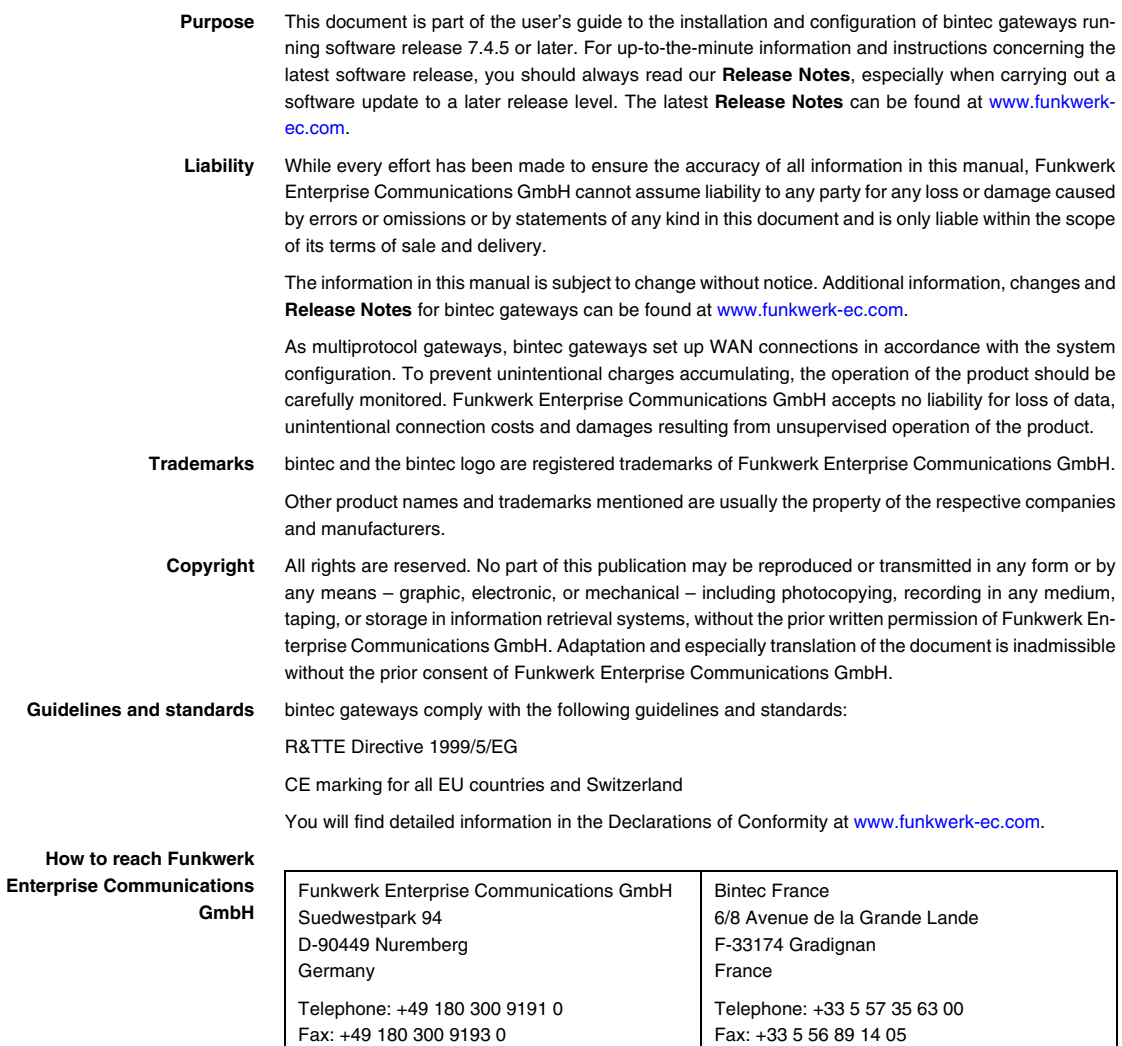

Internet: www.bintec.fr

Internet: [www.funkwerk-ec.com](http://www.funkwerk-ec.com)

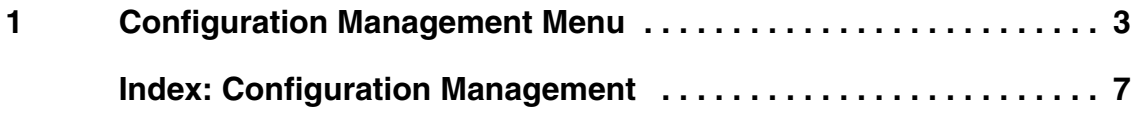

## <span id="page-4-2"></span><span id="page-4-0"></span>**1 Configuration Management Menu**

## **The CONFIGURATION MANAGEMENT submenu is described below.**

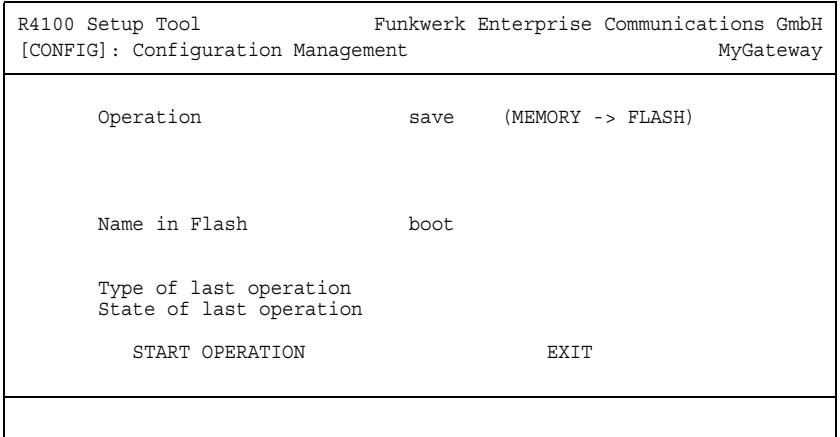

- <span id="page-4-3"></span>**Flash** The gateway saves its configuration in configuration files in the flash EEPROM (Electronically Erasable Programmable Read Only Memory). The data also remains stored in the flash when the gateway is switched off.
- <span id="page-4-1"></span>**RAM** The current configuration and all changes you set on the gateway during operation are stored in the working memory (RAM). The contents of the RAM are lost if the gateway is switched off. So if you modify your configuration and want to keep these changes for the next time you start your gateway, you must save the modified configuration in the flash memory before switching off: **EXIT** ➜ **SAVE AS BOOT CONFIGURATION AND EXIT**. This configuration is then saved in the flash as a boot configuration file under the name "boot". The "boot" configuration file is used as default when starting the gateway.
- <span id="page-4-4"></span>**Operations** The files in the flash memory can be copied, moved, erased and newly created. It is also possible to transfer configuration files between the gateway and a host via ➤➤ **TFTP**.
- <span id="page-4-6"></span><span id="page-4-5"></span>**Windows** In Windows, you can use the TFTP server of **►► DIME** Tools for this transfer (see **BRICKware for Windows**).
	- **Unix** A TFTP server is part of the system under Unix.

<span id="page-5-5"></span><span id="page-5-4"></span><span id="page-5-2"></span><span id="page-5-1"></span><span id="page-5-0"></span>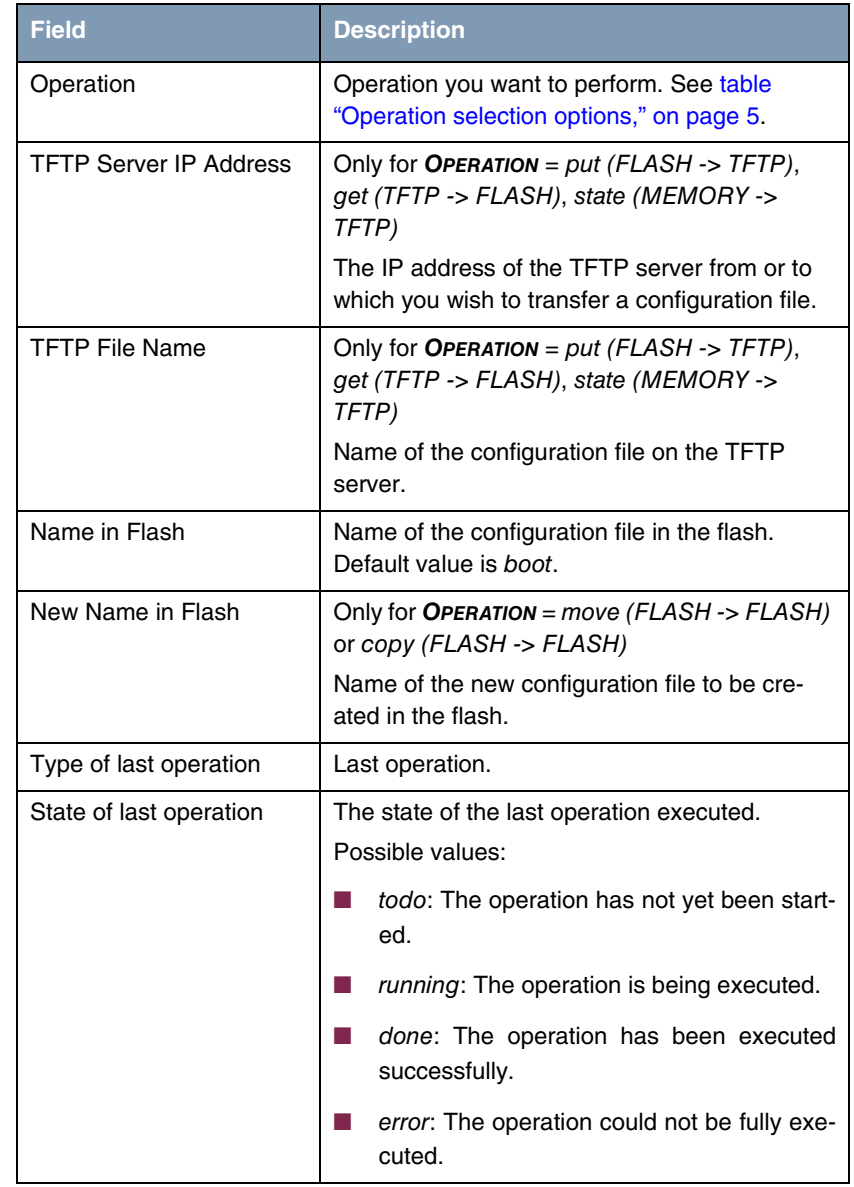

The **CONFIGURATION MANAGEMENT** menu consists of the following fields:

<span id="page-5-6"></span><span id="page-5-3"></span>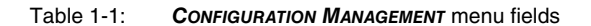

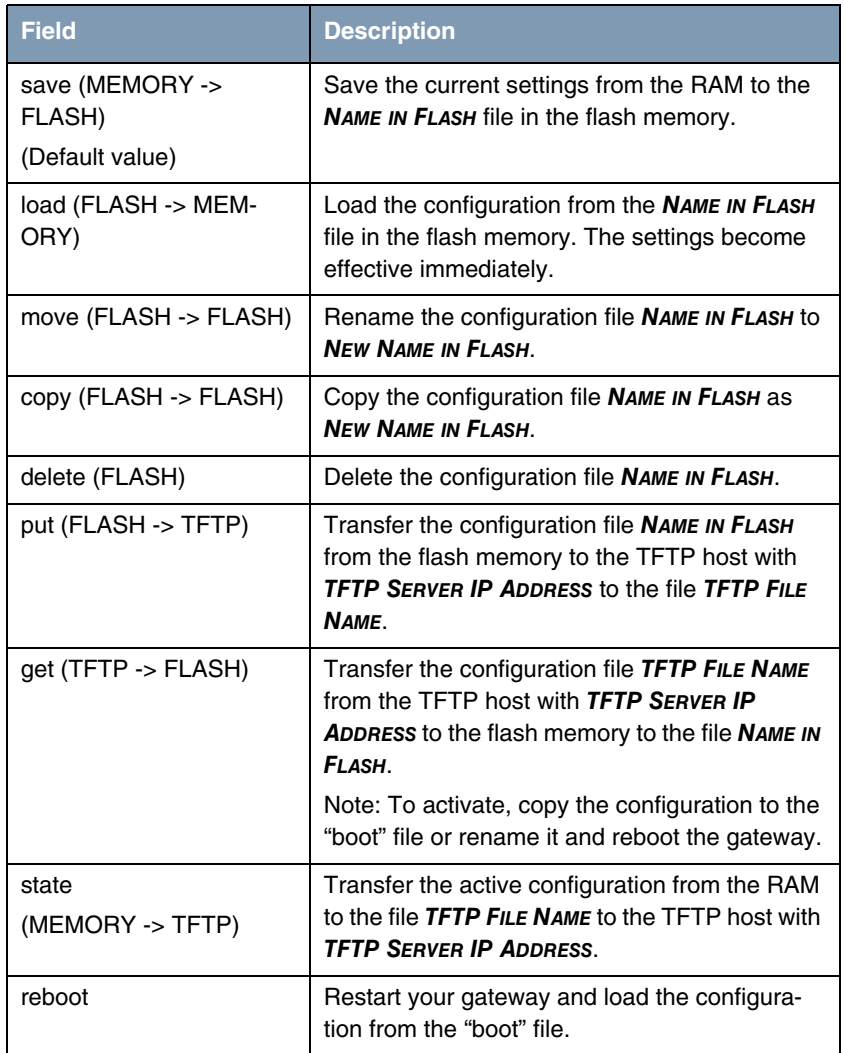

<span id="page-6-1"></span>**OPERATION** offers the following selection options:

<span id="page-6-0"></span>Table 1-2: **OPERATION** selection options

<span id="page-6-2"></span>To start the configured operation select **START OPERATION** and press **Return**.

## <span id="page-8-0"></span>**Index: Configuration Management**

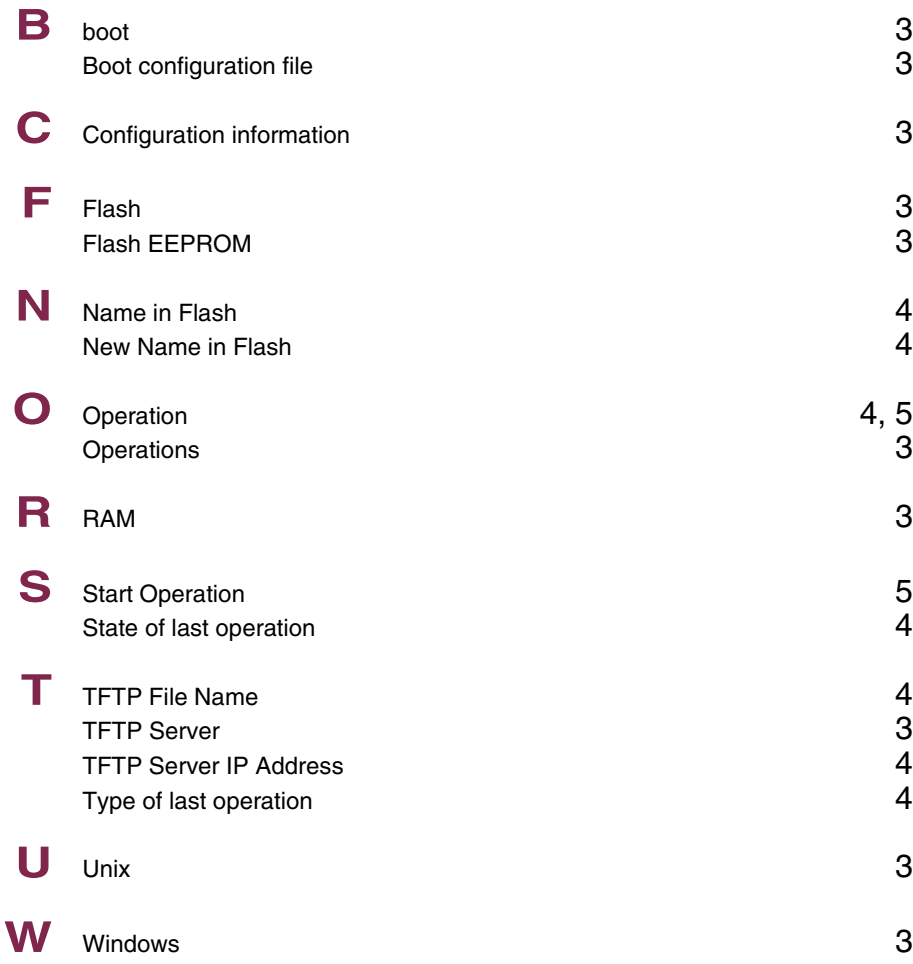